# **Hoe zoeken in het archief van TRV ?**

Zoeken in het archief van TRV kan op vier manieren :

## **• Eerste mogelijkheid : snel zoeken (vanaf jaargang 2002)**

U zoekt in de volledige tekst van de bijdragen aan de hand van één of meer zoektermen die u ingeeft in het zoekscherm :

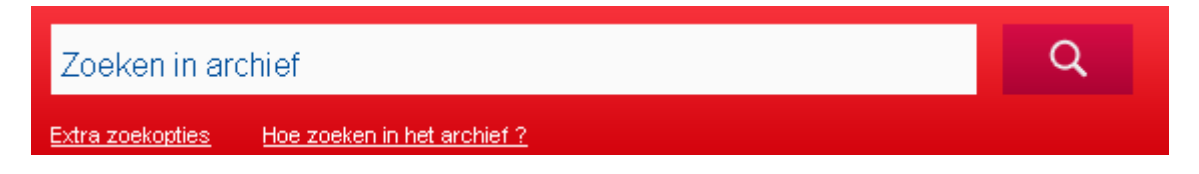

Om op meerdere woorden te zoeken die samen in één tekst staan, plaatst u AND tussen de zoektermen (bv. overdracht AND aandelen. Er wordt dan gezocht naar teksten waar zowel het woord "overdracht" als het woord "aandelen" in voorkomen).

Plaats de zoektermen tussen aanhalingstekens om een exact resultaat te verkrijgen (bv. indien u "commanditaire vennootschap" als zoekterm ingeeft, krijgt u alle teksten waarin deze term exact voorkomt).

Niet gevonden wat u zoekt ? Probeer de alternatieve methode. U kunt zoeken op een deel van een woord door vooraan of achteraan een \* (asterix) te plaatsen (bv. bedrijfs $*$ ).

Wanneer de zoektermen zijn ingevuld, verschijnt een resultatenlijst waar abonnees kunnen doorklikken naar het artikel van hun keuze.

#### **• Tweede mogelijkheid : snel zoeken via de inhoudstafel van een specifiek nummer (vanaf jaargang 1988)**

De inhoudstafel van het meest recente nummer van TRV vindt u terug op de homepage van de website of onder TRV > Tijdschrift > Jongste nummer. De inhoudstafels van de daaraan voorafgaande edities vindt u terug onder TRV > Tijdschrift > Inhoud vorige nummers :

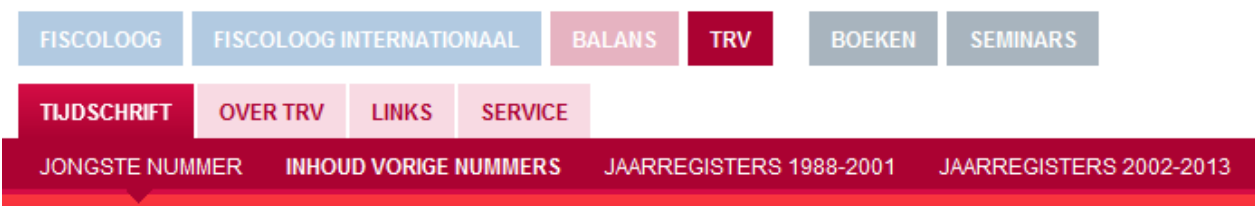

Door eerst een jaartal te selecteren en vervolgens een editie van TRV, kan de inhoudstafel van dat specifieke nummer geraadpleegd worden.

Via de inhoudstafel kunnen abonnees doorklikken naar het artikel van hun keuze.

# **• Derde mogelijkheid : systematisch zoeken via de jaarregisters**

De jaarregisters vindt u terug onder TRV > Tijdschrift > 'Jaarregisters 1988-2001' en 'Jaarregisters 2002-2013' :

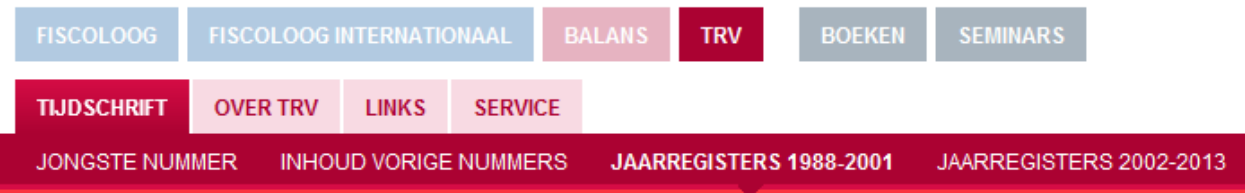

• De registers *van jaargangen 1988 tot 2001* worden enkel ter beschikking gesteld in pdf-formaat. Voor deze registers is er (nog) geen doorklikmogelijkheid naar de volledige teksten.

• Om de registers *vanaf 2002* te raadplegen, moet men het gewenste jaartal aanduiden, en vervolgens het **type register** dat men wenst te consulteren. Daarna kunnen abonnees de volledige bijdrage consulteren door de betrokken pagina aan te klikken.

Elke jaargang omvat drie registers :

- 1) een alfabetisch register (waarbij teksten per auteur geordend staan),
- 2) een systematisch register (waarbij alle bijdragen en de rechtspraak onder verschillende trefwoorden zijn ondergebracht) en
- 3) een chronologisch register (waarin u alle rechtspraak op datum kan terugvinden).

## **• Vierde mogelijkheid : geavanceerd zoeken (vanaf jaargang 2002)**

Geavanceerd zoeken is mogelijk door net onder de zoekbalk te klikken op "Extra zoekopties" :

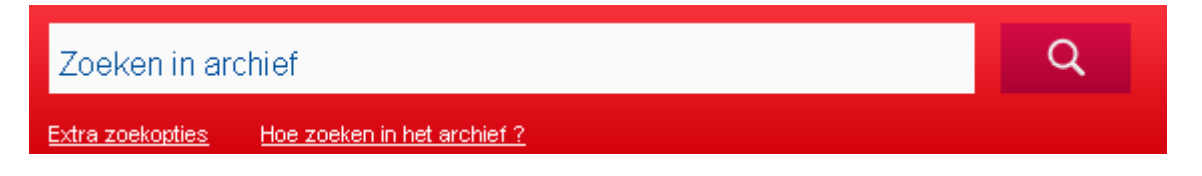

Deze functie biedt u de mogelijkheid het zoekgebied af te bakenen via het invoeren van enkele criteria.

1) In **"Zoeken naar"** kunt u het **type bijdrage** aanduiden waarnaar u op zoek bent. U heeft de keuze tussen :

- Doctrine
- Editoriaal
- Kroniek
- Standpunt
- Rechtspraak (inclusief noten)
- 't Amendement

Het zoeken naar *'Rechtspraak'* kan worden verfijnd aan de hand van :

- de *rechtsinstantie* die het vonnis/arrest heeft geveld; de benaming van de rechtsinstantie moet als volgt worden ingegeven :
	- o rechtbanken van eerste aanleg : Rb. gevolgd door de stad (bv. Rb. Hasselt)
	- o rechtbanken van koophandel : Kh. gevolgd door de stad (bv. Kh. Hasselt)
	- o hoven van beroep : Hvb. gevolgd door de stad (bv. Hvb. Antwerpen)
	- o arbeidsrechtbanken : Arbrb. gevolgd door de stad (bv. Arbrb. Brussel)
	- o arbeidshoven : Arbh. gevolgd door de stad (bv. Arbh. Brussel)
	- o Arbitragehof : Arbitragehof
	- o Grondwettelijk Hof : Grondwettelijk Hof
	- o Raad van State : R.v.St.
	- o Hof van Justitie : H.v.J.
	- o Hof van Cassatie : Cass.
- de *exacte datum* van het vonnis/arrest of de *periode* waarbinnen het vonnis/arrest werd geveld : in het eerste geval (exacte datum) vult u bij "Datum van uitspraak" *tweemaal* dezelfde datum in; in het tweede geval (periode) vult u in het eerste vakje de begindatum in en in het tweede vakje de einddatum van de door u gekozen periode. Indien u het tweede vakje niet invult, zal de zoekmotor zoeken vanaf de in het eerste vakje ingevulde datum tot heden.

2) Verder kan u de gewenste **'periode van publicatie'** in TRV aangeven.

3) De zoekresultaten kunnen worden **gesorteerd** op relevantie of op datum van publicatie.

Wanneer de **zoektermen** zijn ingevuld, verschijnt een resultatenlijst waar abonnees kunnen doorklikken naar het artikel van hun keuze.